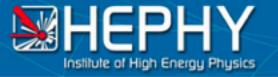

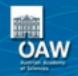

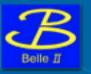

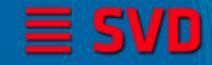

# FADC System Slow Control

FADC-CTRL & SVD-QM: Current State H. Yin

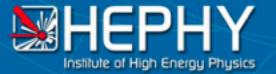

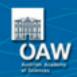

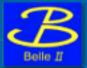

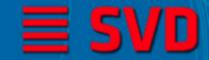

## **FADC** readout chain

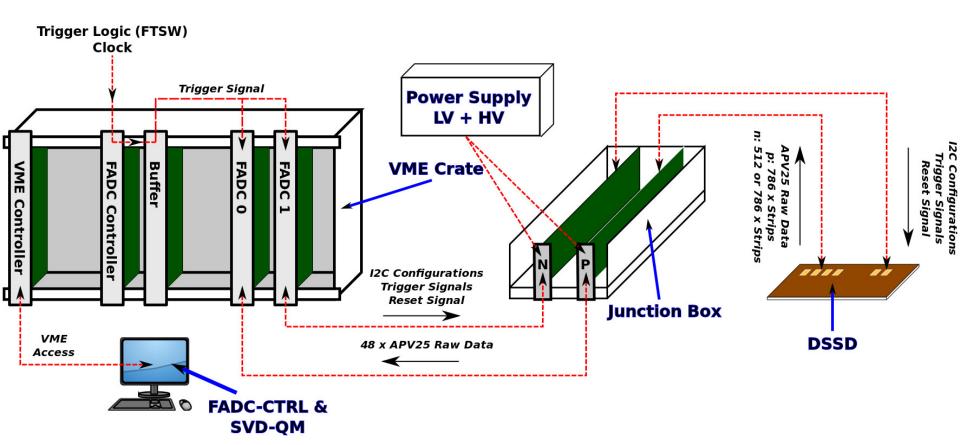

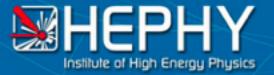

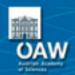

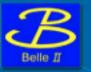

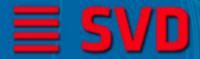

## **EPICS** interface

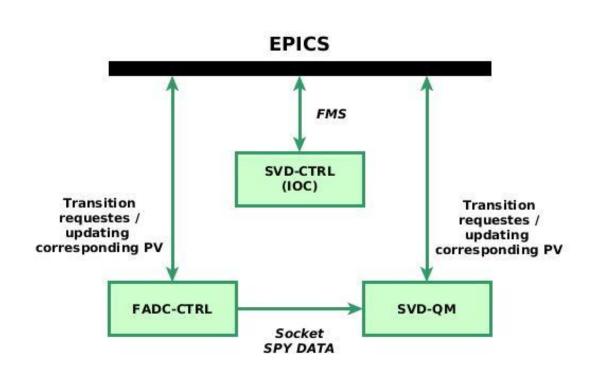

#### **SVD-CTRL**:

Interprets the request issued by NSM2. An internal state machine takes the synchronization of each module into account.

#### **FADC-CTRL**:

Initiates hardware, takes samples of data ("SPY data")

#### SVD-QM:

evaluates the "SPY data" in order to yield configurations needed for other run types.

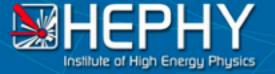

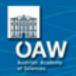

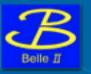

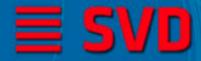

## **SVD-CTRL: State Machine**

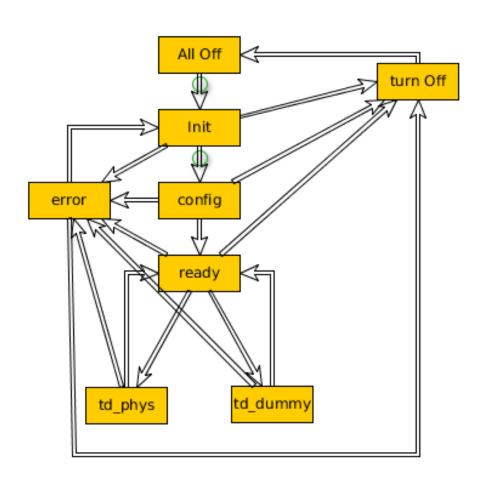

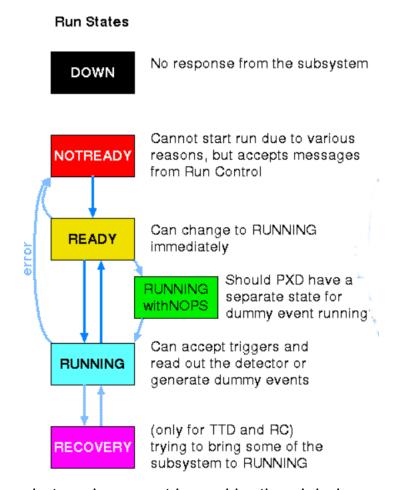

SVD-CTRL FSM (left) delegates the tasks to be performed at each request issued by the global BELLE II run states (right). Figures are taken from Belle II TWiki.

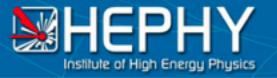

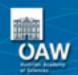

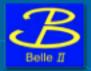

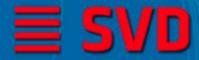

# **Transition:** [Init] -> [Config]

#### **FADC-CTRL**:

- Modify all/some configurations
- (Re)set all/some configurations
- Check APV25 I2C to cover the transition from [Config] to [Error].
- (Re)initiate FADCs and FADC
  Controller board if required. Restart socket connecting to SVD-QM.

### SVD-QM:

- Read all configurations
- Reset Created run type
- Create the corresponding run type and insert it into the control object.
- (Re)set socket.
- (Re)set result container.
- Try to connect

**Note:** If an error occurs in this stage, the configurations of the corresponding board (FADC or FADC CTRL) is marked with "not uploaded".

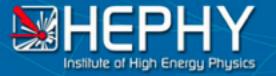

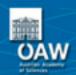

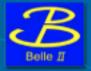

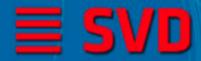

# Transition: [Config] -> [Ready]

#### FADC-CTRL:

- (Re)set APV25 I2C if required.
  Trying to reduce necessary time,
  required by the I2C communication.
- Start accepting incoming socket. (blocking with timeout)
- Wait for connection until timeout.

#### **SVD-QM:**

Start readout data and perform evaluation.

**Note:** If errors occur this this stage only the corresponding APV25 I2C and/or socket config are marked with "not uploaded", thus need to be reapplied after optionally changing it during the transition from [Error] to [Init].

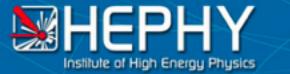

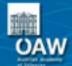

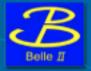

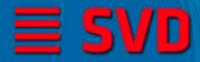

## Remaining transitions:

FADC-CTRL:

**SVD-QM:** 

[Ready] <-> [td\_phys] / [td\_dummy]

Set / remove TRG VETO

• Stop / resume reading data.

[Ready] / [Config] / [Init] -> [Turn off]

- Set TRG VETO
- Close socket connection

- Close socket connection
- Perform few fits, if needed.

**Note:** If the transition to [Error] is required, mark the corresponding board / APV25 configuration.

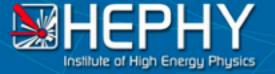

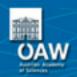

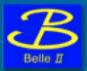

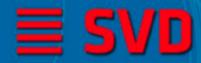

## Recap: FADC-CTRL

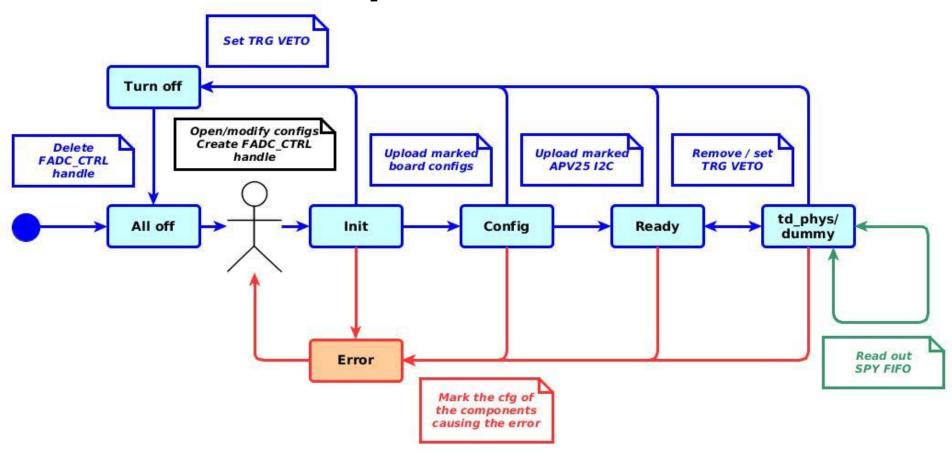

Summary of tasks performed at each transition. The blue lines mark the transitions w/o error. The red lines are transitions to/from the [Error] state.

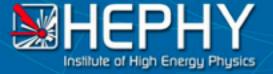

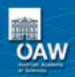

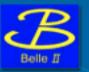

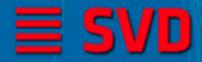

## Recap: SVD-QM

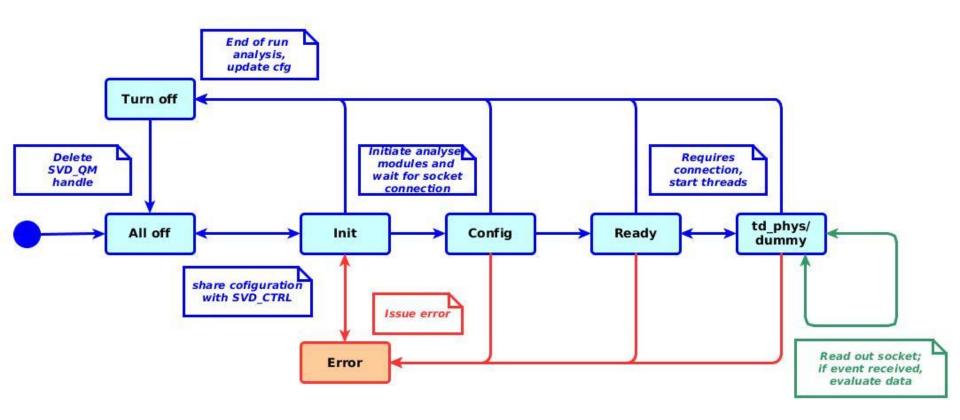

Summary of tasks performed at each transition. The blue lines mark the transitions w/o error. The red lines are transitions to/from the [Error] state.

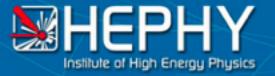

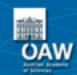

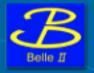

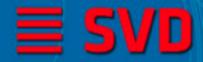

## **Updating plots and HW states**

#### FADC-CTRL:

- State of all connected FADCs
  - State of the readout data
  - State of the connected DC/DCs
  - o etc ...
- State of FADC Controller.

#### SVD-QM:

- Few plots:
  - Trendline of pedestals over time
  - Hit maps
  - SNR etc

overall few 2D plots.

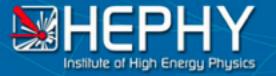

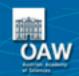

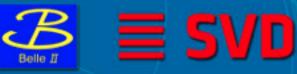

# Current State of SVD-QM and FADC-CTRL

#### SVD-QM:

- ✓ Pedestal and noise run (raw data)
- ✓ Hardware run (raw data)
- ✓ Preliminary version of C-interface used for debugging w/o updating.
- × missing run types: FIR filter, ADC delay, internal calibration run, sixlet calibration run
- × reading remaining data formats (transparent, zero suppressed)

The development FADC-CTRL has not started yet.

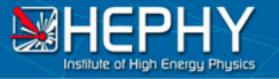

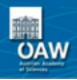

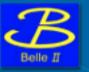

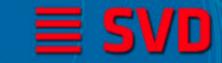

# Thank you!